## How do I save a report or graph?

When you save a report or graph, Quicken adds it to the My Saved Reports list in the Reports & Graphs window so that you can easily recall (find and display) it again. When you recall a saved report or graph, you're really recalling the report or graph definition, including all the settings and sort criteria that you've specified.

- 1. Display the report or graph you want to save.
- 2. Click Save Report.
- 3. In the **Report** name field, enter a name for the report or graph.
- 4. In the **Description** field, enter a description for the report or graph. (Optional)
- 5. In the Save in field, select the folder where you want to save the report, or select None to save the report at the same level as the report folders. To o create a new folder, select the Create Folder option. Note that new folders can be created only within the My Saved Reports folder and are considered subfolders. If you have selected a subfolder, you will have the option to Rename it, but not to create a new folder.
- 6. If you want to save the report history, select the Save report history check box. (Optional)
- 7. Click OK.

## Frequently asked questions

• How do I save the report outside of Quicken so I can store it or share it?

The best way to save a copy of a report for use outside of Quicken is to print the report as a PDF. To do this, use Ctrl + P or click the printer icon.

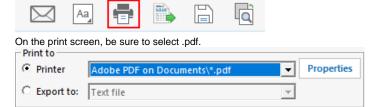

- How do I rerun a report I have saved?
  - To rerun the saved report, click the link in the My Saved Reports list in the Reports & Graphs Center.
- What if I change the settings for a saved report?

If you change the settings for a saved report or graph, you can resave it with the same title, or you can give the altered report or graph a new title and save it again. If you don't resave a report or graph after you've changed its definition, it retains the original definition.

- · Can I organize my saved reports?
  - Yes. As you add more saved reports, if you need to reorganize the folders in the My Saved Reports list, it's easy to do.
- Can I get one-click access to the reports I use the most?

Yes. You can customize the Quicken Toolbar for one-click access to your most frequently used reports.

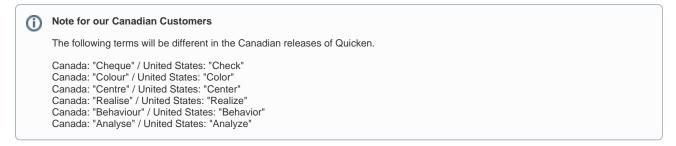